tmt's math page! 1 and 1 and 1 and 1 and 1 and 1 and 1 and 1 and 1 and 1 and 1 and 1 and 1 and 1 and 1 and 1 and 1 and 1 and 1 and 1 and 1 and 1 and 1 and 1 and 1 and 1 and 1 and 1 and 1 and 1 and 1 and 1 and 1 and 1 and 1

## **4.4** 偶数の分解と素因数分解

それではゴールドバッハの予想を確認してみよう。これまでのスクリプトの蓄積で簡単に書ける だろう。

(ghci env.)

\*Main> let goldbach n =  $[(m, n-m) | m \leftarrow [3, 5..n]$ , isprime m && isprime ( n-m), m < n-m] \*Main> goldbach 88 [(5,83),(17,71),(29,59),(41,47)] \*Main> goldbach 124  $[(11,113), (17,107), (23,101), (41,83), (53,71)]$ 

これも1行のスクリプトで出来てしまった。画面では最初の\*Main> 以下が2行に分かれている が、実際は 1 行で書くべきものである。注意しよう。

数 *n* を 2 個の素数和で表すとき、*n* =  $p + q$  (p, q は素数) のようにするのは効率が悪い。ひと つを *m* とすれば、もうひとつは (*n − m*) でよい。素数のペアは集合の表記に通じるリストに出力 している。ペアなのでタプル表記にしてあるのは、双子素数を求めたときと同じだ。

調べるのは *n* <sup>と</sup> (*n − m*) が共に素数であるかどうかなので、以前作った isprime 関数に引数で 与えている。A && B の表記は、A と B が共に真であるときに真を返すので、3 以上の奇数から選 んだ *n* を順次調べればよい。これだけでよいのだが、m < n-m を加えておくと、(5*,* 83)、(83*,* 5) のような同じ組を排除できる。

ゴールドバッハの予想の土いじりから少し離れたところを掘り返すことになるけれど、せっかく 素数に馴染んできたところなので、素因数分解でもいじってみたい。素因数分解とは、ある数を素 数の積で表すことである。具体例は 100 = 2 *·* 2 *·* 5 *·* 5 <sup>や</sup> 365 = 5 *·* 73 などである。当然、素数は素 因数分解できない。

素因数分解をするには候補となる数を次々と素数で割っていき、割ることができた素数の積で構 成すればよい。たいていのプログラミングでは、

p\_0 = 2*,* p\_1 = 3*,* p\_2 = 5*,* p\_3 = 7*, . . .*

のような素数の一覧表を用意して、候補となる数を p\_i で順次割ることになる。

このように素数表を用意すれば、余計な除数で割り算をする無駄が省けて、大変効率的である。し かし、素数表をどこまで準備しておくかが重要な問題である。素数のリストなら以前作った primes 関数が使えるのだが、この関数は素数のリストを作るために相応の計算をしていたので、無駄を省 くことにはならない。そこで、ここでは相変わらず効率が悪い割り算をするが、素数表をその場で 作成しながら素因数分解するスクリプトを書いてみた。

[hs script]

```
\text{intfactor} :: [\text{Int}] \rightarrow [\text{Int}]intfactor (1:xs) = xs\int (x:xs) =let divprime = last [a | a <- primes' x, x 'mod' a == 0]
     quotient = x 'div' divprime
in intfactor (quotient : divprime : xs)
```
基本的には見なれたコードだろうが、let~in という構文が新しい。

ここでの素因数分解の方法は、たとえば 60 を例にとれば、まず最小の素数である 2 で割れるか を試すだろう。60 <sup>は</sup> 2 で割れて 30 *×* 2 となる。次に 30 も同様に 2 で割れて 15 *×* 2 *×* 2 となる。今 度は15の番だが、これは2で割れないので、次の素数3で割り算を試す。すると割れることが分 かり 5 *×* 3 *×* 2 *×* 2 となって、素因数分解の完成である。

人が素因数分解をする場合はこれでよいが、**Haskell** では最後の商が 5 になったとき、何を根拠 に計算をやめればよいだろうか。人は、最後の 5 は素数という理由で計算をやめるだろう。もちろ ん **Haskell** もそうしてよいのだが、ここではもう一度、商である 5 を素数で割ることにしている。 そして 1 *×* 5 *×* 3 *×* 2 *×* 2 までの分解をし、先頭が 1 であることを理由に計算をやめることにした。

つまり、[1,...] というリストになったときが素因数分解の完成と判断する。したがって、ここ が基底部分となるから、(1:xs) の xs 部分に素因数分解の因数が列挙されているはずである。

さて、関数はリストの head である x と tail である xs のうち、x が素数で割れるかどうか調べ ればよい。そのために primes' x で素数リストを作成し、そこから取り出した a が x で割れるかを 調べ、割れた a だけの集合を作る。primes' 関数は小さい素数がリストの最後から並ぶようになっ ていたはずだから、last 関数で因数を divprime へ代入する。商は x 'div' divprime となる。

これを、商、因数、既存のリストの順につなげれば、分解が一段進んだ状態になるので、さらに これを intfactor 関数へ与えればよい。ここでも再帰である。

このことを繰り返していくと、最後に商が 1 になるので、このとき intfactor (1:xs) がマッ チして素因数分解が完成するのである。

(ghci env.)

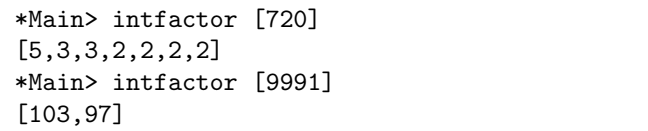

しかし、結果がリスト表示になるという理由で、引数に与える数までリストの形を強要されるの は我慢ならないと思う。そんなときは

2

tmt's math page! 3

\*Main> let intfactor' n = intfactor [n]

と定義し直せばよい。すると

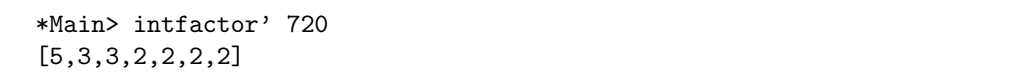

のようにできる。さらに表示を、たとえば 720 = 5\*3\*3\*2\*2\*2\*2 みたいにしたいときは別の道具 が必要になる。この道具は庭いじりには過ぎたものだが、あとで目にできるだろう。720 = 5 *·* 3 2 *·* 2 4 のようにしたいときも別の道具が必要だ。

ただ 5 *·* 3 2 *·* 2 <sup>4</sup> を、5 が 1 個、3 が 2 個、2 が 3 個、のようなリストにすることなら直ちにできる。 それには Data.List モジュールをインポートする。そのためのコマンドは import だ。

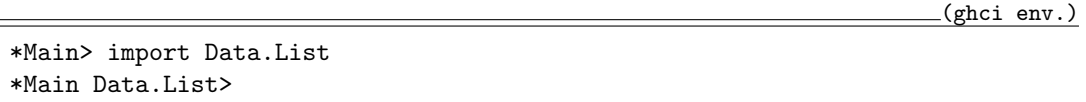

するとプロンプトが\*Main Data.List> に変わるので、モジュールが使えるようになったこと が分かる。これで group 関数が使えて

(ghci env.)

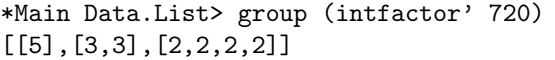

のように因数ごとにグループ分けされる。group を用いて正しくグループ分けするためには、リス トがソートされている必要があるのだが、intfactor 関数は小さい因数から調べているので、リ ストは自然にソートされた状態になっているので心配ない。

ただ、これではある因数がとてもたくさん出てきたら数えるのに苦労するだろう。でも、**Haskell** がリストに含まれる要素を数えれば済む話だ。それは length 関数がやってくれる。また、リスト の中の各要素—それはリストの形をしている—に length を適用するのだから、map を使うのが適 切だろう。

(ghci env.)

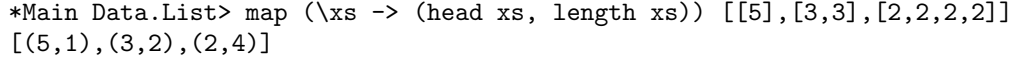

しかし単に length を適用するだけでは、"何が"、"何個" あるか分からなくなってしまうね。だ からその前に (何が, 何個) かを示す関数を定義しておこう。\xs -> (head xs, length xs) が それである。リスト化された要素の数値は皆同じなので、head xs で "何が" を知ることができる。

(ghci env.)

(ghci env.)

xs の前に\が付いているのは、この場限りの *λ* 関数(ラムダ関数)を定義することを意味してい る。この臨時関数を map を用いてリストの要素(つまりリスト)に適用すればよいのだ。ここでは 直接 [[5],[3,3],[2,2,2,2]] を与えているが、このリストは intfactor 関数が出力したものだ から、実際は次のように書けばよいだろう。

\*Main Data.List> map (\xs -> (head xs, length xs)) \$ group \$ intfactor' 720  $[(5,1),(3,2),(2,4)]$ 

(ghci env.)

ちゃんと、720 = 5<sup>1</sup> · 3<sup>2</sup> · 2<sup>4</sup> であることが分かるようになったね。でも "\$"って何?

まず map は、map f [リスト] という使い方をするのだったね。この場合、その定義に従えば map (\xs -> (head xs, length xs)) (group (intfactor' 720))と書けばよい。でも、ちょ と ( ) が目障りかな。そのようなときは\$を用いて ( ) を減らすことができる。"\$" を "末尾に) が ある (" と見てみよう。慣れれば ( ) より見やすいはずだ。